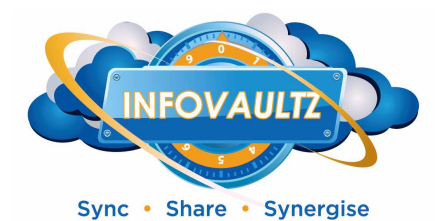

## Installing an SSL certificate on the InfoVaultz Cloud Appliance

This document reviews the prerequisites and installation of an SSL certificate for the InfoVaultz Cloud Appliance.

*Please note that the installation of the SSL certificate will require an interruption in service as well as port forwarding rules to be edited to point to port :443 instead of port :80. Any users who are using the InfoVaultz will be required to redirect to port :443 in their apps and will be required to use https:// prefix* 

## **About SSL Certificates**

A SSL certificate is a way to encrypt a site's information and create a more secure connection. Additionally, the certificate can show the virtual private server's identification information to site visitors. Certificate Authorities can issue SSL certificates that verify the server's details while a self-signed certificate has no 3rd party corroboration.

There are two different methodologies to activate SSL service on the InfoVaultz:

- Self-Signed SSL
- 3<sup>rd</sup> party Certificate Authority (Ensure that when purchasing certificates for the InfoVaultz that they are specifically generated for an **apache2** instance)

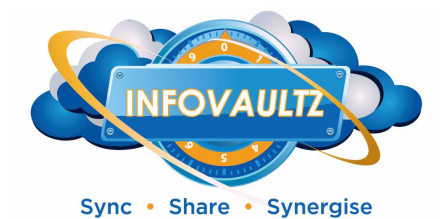

**Self-Signed SSL certificate instructions:** 

Login to the InfoVaultz using SSH and type:

sudo a2enmod ssl

sudo service apache2 restart

Create a new certificate by typing the command:

```
sudo openssl req -x509 -nodes -days 365 -newkey rsa:2048 -keyout /etc/ssl/apache.key -out /etc
/ssl/apache.crt
```
With this command, we will be both creating the self-signed SSL certificate and the server key that protects it, and placing both of them into the new directory.

This command will prompt terminal to display a lists of fields that need to be filled in.

The most important line is "Common Name". Enter your official domain name here or, if you don't have one yet, your site's IP address.

```
You are about to be asked to enter information that will be incorporated 
into your certificate request. 
What you are about to enter is what is called a Distinguished Name or a DN. 
There are quite a few fields but you can leave some blank 
For some fields there will be a default value, 
If you enter '.', the field will be left blank. 
----- 
Country Name (2 letter code) [AU]:US
State or Province Name (full name) [Some-State]:New York
Locality Name (eg, city) []:NYC
Organization Name (eg, company) [Internet Widgits Pty Ltd]:Awesome Inc
Organizational Unit Name (eg, section) []:Dept of Merriment
Common Name (e.g. server FQDN or YOUR name) []:example.com 
Email Address []:webmaster@awesomeinc.com
```
Now we have all of the required components of the finished certificate. The next thing to do is to set up the virtual hosts to display the new certificate.

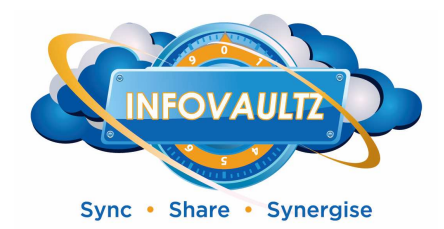

Open up the SSL config file:

```
sudo nano /etc/apache2/sites-available/default
```
You should make the following changes.

Change the port on the virtual host to 443, the default SSL port:

<VirtualHost \*:443>

Add a line with your server name right below the Server Admin email:

ServerName example.com:443

Replace example.com with your DNS approved domain name or server IP address (it should be the same as the common name on the certificate).

Add in the following three lines to the end of your virtual host configuration, and make sure that they match the extensions below:

SSLEngine on SSLCertificateFile /etc/ssl/apache.crt SSLCertificateKeyFile /etc/ssl/apache.key

Save and Exit out of the file.

Before the website that will come on the 443 port can be activated, we need to enable that Virtual Host:

sudo a2ensite default

You are all set. Restarting your Apache server will reload it with all of your changes in place.

sudo service apache2 reload

In your browser, type **https://youraddress**, and you will be able to see the new certificate.

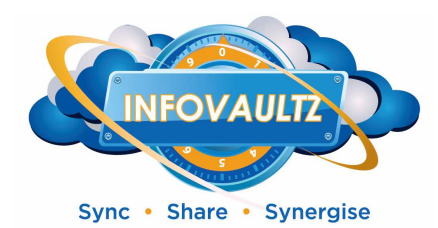

## **3rd party Certificate Authority instructions:**

Ensure that when purchasing certificates for the InfoVaultz that they are specifically generated for an apache2 instance. Copy certificates purchased from domain registrar into /etc/ssl using WinSCP (Secure Copy Protocol) or the like:

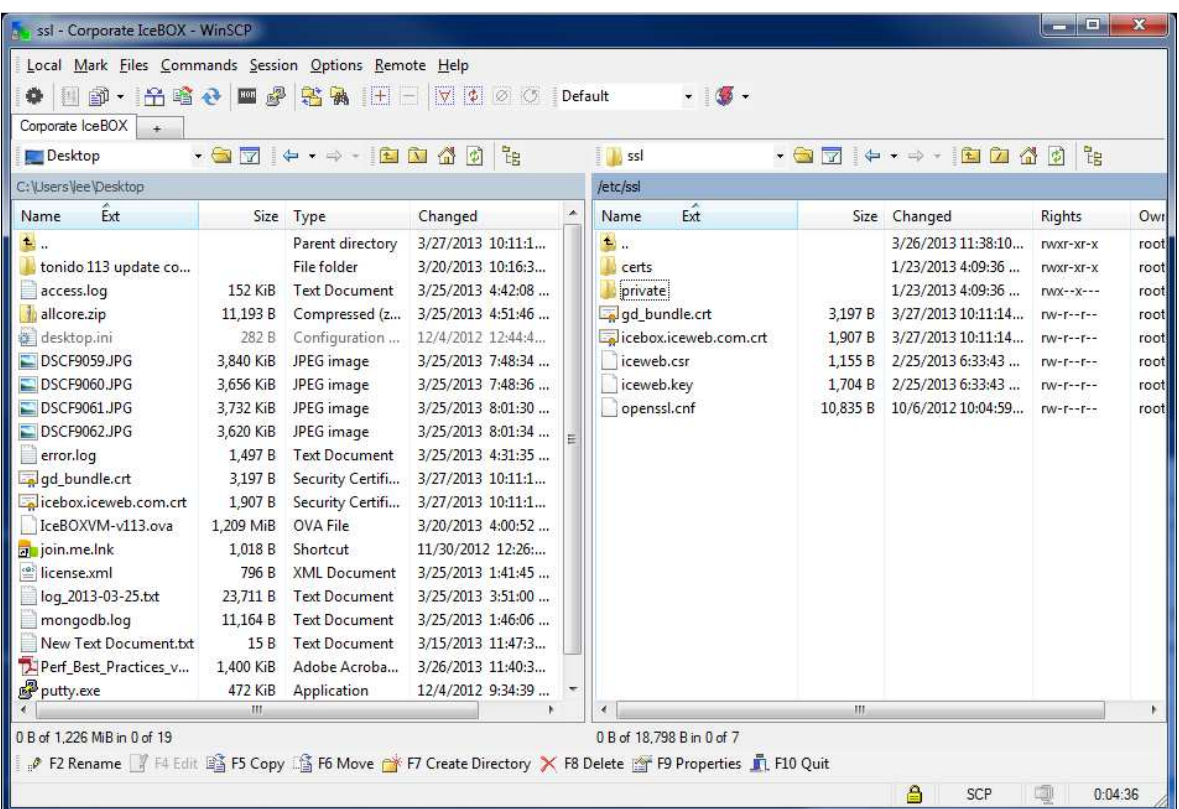

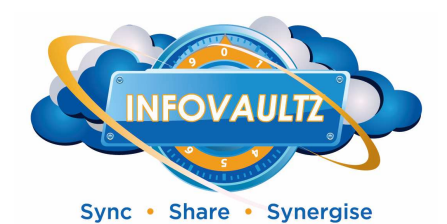

Edit the /etc/apache2/sites-enabled/000-default file by adding the following lines to the file below its current contents:

```
<VirtualHost *:443> 
         ServerAdmin support@iceweb.com
        Servername <FQDN goes here>
         DocumentRoot /var/www 
         <Directory /> 
                  Options FollowSymLinks 
                  AllowOverride None 
         </Directory> 
         <Directory /var/www/> 
                  Options Indexes FollowSymLinks MultiViews 
                  AllowOverride All 
                  Order allow,deny 
                  allow from all 
         </Directory> 
         ErrorLog ${APACHE_LOG_DIR}/error.log 
         # Possible values include: debug, info, notice, warn, error, crit, 
         # alert, emerg. 
         LogLevel warn 
         CustomLog ${APACHE_LOG_DIR}/access.log combined 
         SSLEngine On 
         SSLCertificateFile /etc/ssl/InfoVaultz.com.crt 
         SSLCertificateKeyFile /etc/ssl/InfoVaultz.key 
         SSLCertificateChainFile /etc/ssl/InfoVaultz_bundle.crt 
</VirtualHost>
```
Once added edit the bottom section of the added text to reflect the proper file names:

SSLCertificateFile /etc/ssl/InfoVaultz.com.crt SSLCertificateKeyFile /etc/ssl/InfoVaultz.key SSLCertificateChainFile /etc/ssl/InfoVaultz\_bundle.crt

This will change depending on filenames of the SSL certificate file, key file, and chain file.

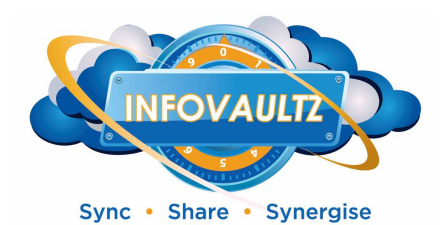

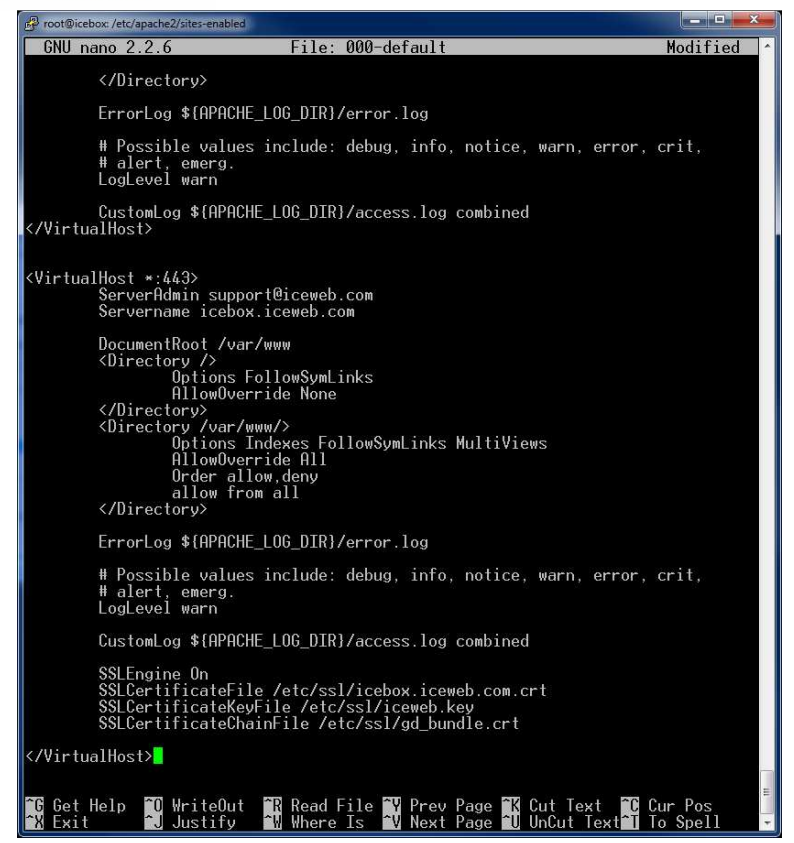

Before the website that will come on the 443 port can be activated, we need to enable that Virtual Host:

sudo a2ensite default

You are all set. Restarting your Apache server will reload it with all of your changes in place.

sudo service apache2 reload

In your browser, type **https://youraddress**, and you will be able to see the new certificate.

Installing and SSL Certificate InfoVaultz

January 2, 2014